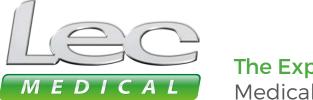

### The Experts in Medical Refrigeration

## **USER GUIDES**

How to connect to the controller using the app

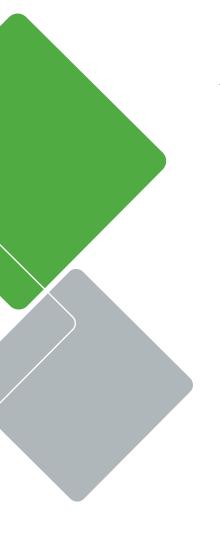

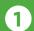

#### DOWNLOAD AND INSTALL THE LEC MEDICAL APP

LEC Medical recommends using the dedicated LEC Medical App to access the data recorded in the controller.

Scan the appropriate QR code to download the LEC Medical App:

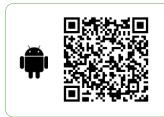

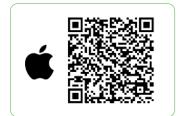

Alternatively open the App Store/Play Store and search for Lec Medical:

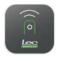

# Lec Medical CAREL INDUSTRIES S.p.A.

Uninstall

Open

### 2 CONNECTING TO AN APPLIANCE

Open the app. The first window will be a list of all available appliances: For a first-time connection this will be the controller serial number

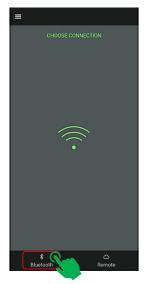

1 Connect to the appliance controller by pressing Bluetooth

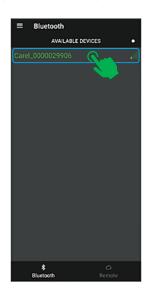

Select the required appliance

### 3 THE APP HOMEPAGE

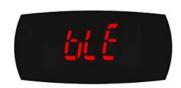

The controller screen will flash bLE when connected to the LEC Medical App

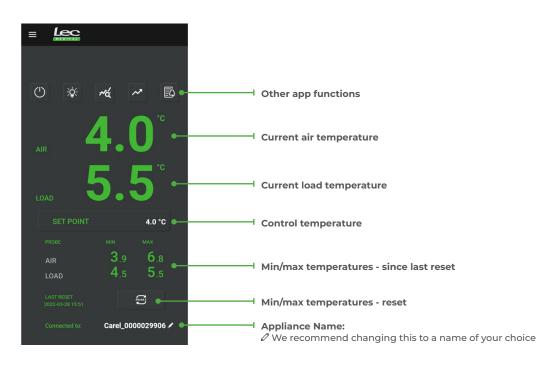

#### 4 DISCONNECTING FROM THE APP

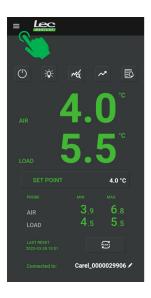

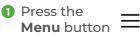

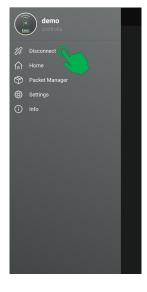

2 Select
Disconnect